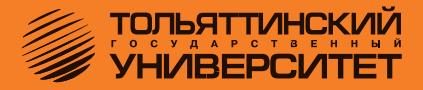

# **В.И. Чепелев, А.А. Шевцов, К.Х. Узбеков**

# **ЭЛЕКТРОННЫЕ ЦЕПИ**  И МИКРОСХЕМОТЕХНИКА

*Практикум по лабораторным работам*

*Часть 1. Линейные цепи Методические указания*

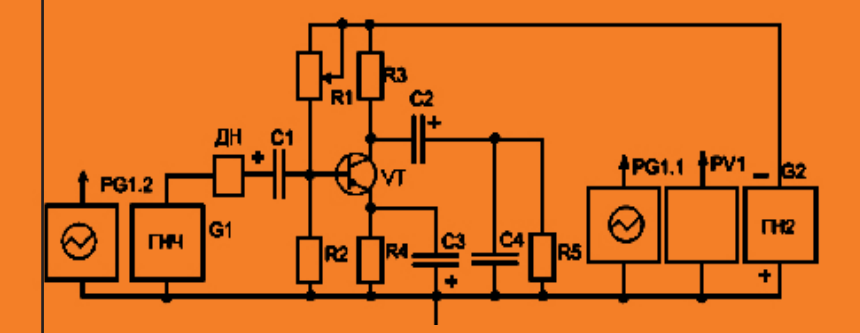

Тольятти ТГУ 2010

Министерство образования и науки Российской Федерации Тольяттинский государственный университет Электротехнический факультет Кафедра «Промышленная электроника»

В.И. Чепелев, А.А. Шевцов, К.Х. Узбеков

# **ЭЛЕКТРОННЫЕ ЦЕПИ И МИКРОСХЕМОТЕХНИКА**

Практикум по лабораторным работам

Часть 1. Линейные цепи

Тольятти ТГУ 2010

Рецензенты:

д.т.н., профессор Поволжского государственного университета сервиса *А.А. Кувшинов*;

к.т.н., доцент Тольяттинского государственного университета *В.П. Певчев*.

**Ч44** Чепелев, В.И. Электронные цепи и микросхемотехника : практикум по лабораторным работам. В 2 ч. Ч. 1. Линейные цепи / В.И. Чепелев, А.А. Шевцов, К.Х. Узбеков. – Тольятти : ТГУ, 2010. – 40 с.

В практикуме приведены методические рекомендации для выполнения лабораторных работ по дисциплине «Электронные цепи и микросхемотехника». Часть 1 «Линейные цепи» содержит описание физических экспериментов и примеры моделирования работы схем с помощью программы Micro-Cap. Практикум входит в методическое обеспечение дисциплины «Электронные цепи и микросхемотехника» направления подготовки бакалавров 550700 «Электроника и микроэлектроника».

Рекомендовано к изданию научно-методическим советом Тольяттинского государственного университета.

> © ГОУ ВПО «Тольяттинский государственный университет», 2010

# *Лабораторная работа 1* **Исследование однокаскадного усилителя с емкостной связью**

# **1.1. Цель работы**

Целью работы является изучение схемы и исследование характеристик и свойств усилительного каскада, выполненного на биполярном транзисторе, включенном по схеме с общим эмиттером.

# **1.2. Перечень теоретических сведений для выполнения работы**

Для выполнения работы необходимо предварительное изучение:

- − способов задания режима по постоянному току;
- − способов температурной стабилизации точки покоя;

− принципиальной схемы и назначения элементов усилительного каскада с емкостной связью на биполярном транзисторе, включенном по схеме с общим эмиттером;

- − амплитудной и амплитудно-частотной характеристик каскада;
- − схем замещения каскада на средних, низких и высоких частотах;

− влияния параметров элементов на вид характеристики и основные показания усилительного каскада.

# **1.3. Программа работы**

1.3.1. Исследовать работу усилительного каскада по постоянному току:

1) установить режим работы, соответствующий классу А, и измерить напряжения на элементах каскада относительно точки покоя;

2) рассчитать токи покоя и статический коэффициент усиления транзистора.

1.3.2. Исследовать усилительные свойства каскада в области средних частот:

1) снять амплитудную характеристику усилительного каскада;

2) оценить влияние сопротивления коллекторной нагрузки и емкости цепи температурной стабилизации на коэффициент усиления по напряжению;

3) рассчитать входное сопротивление каскада в области средних частот.

1.3.3. Исследовать частотные свойства усилительного каскада:

1) снять амплитудно-частотные характеристики каскада при различных величинах емкостей разделительного конденсатора, конденсаторов в цепях температурной стабилизации и нагрузки;

2) по полученным характеристикам определить полосу пропускания каскада, рассчитать частотные искажения на границах полосы пропускания и сравнить их с экспериментальными данными.

## **1.4. Описание исследуемой схемы**

Принципиальная схема лабораторной установки представлена на Принципиальная схема лабораторной установки представлена на рис. 1.1. рис. 1.1. Полярность источника питания приведена для транзисторов типа p-n-p. Полярность источника питания приведена для транзисторов типа p-n-p.

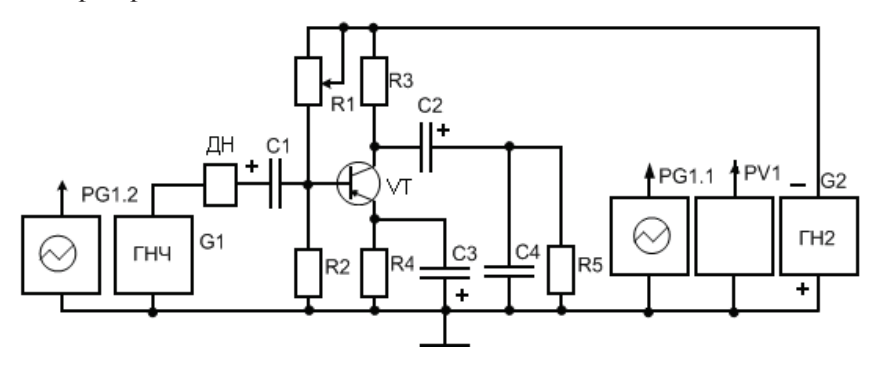

Рис. 1.1. Принципиальная схема лабораторной установки

Объектом исследования является усилительный каскад с емкостной связью, собранный на транзисторе VT типа p-n-p или n-p-n, выянного R2 служит для задания транзистору режима по постоянному току, элементы R4, C3 обеспечивают температурную стабилизацию репературную стабилизацию режима работы транзистора, резистор R3 является кой, задающей режим работы по напряжению, конденсатор С1 осуществляет связь каскада с источником входных сигналов, снимаемых данном преподавателем. Цепь из переменного резистора R1 и постожима работы транзистора, резистор R3 является коллекторной нагрузс выхода ГНЧ, а конденсатор С2 – с нагрузкой каскада, представленной в виде резистора R5 и конденсатора С4.

Режим работы усилительного каскада по постоянному току может изменяться с помощью переменного резистора R1.

Для питания каскада используется источник напряжения ГН2 на нижней панели стенда. Напряжение и частота входных сигналов задаются для генератора G1 в программе PC-Lab 2000. Измерения выходного напряжения каскада производятся с помощью канала 1 осциллографа PG стенда, измеренные кривые отображаются в окне осциллографа программы PC-Lab 2000. Измерение напряжений, определяющих режим по постоянному току, производится любым из двух цифровых мультиметров стенда.

Вход усилительного каскада подключается к выходу ГНЧ через делитель напряжения ДН «20 дБ» с помощью коаксиальных шнуров. Осциллограф подключается к исследуемой схеме шнурами, присоединенными к его входам.

#### **1.5. Указания к выполнению работы**

К пункту 1.3.1. На сменной панели установить элементы исследуемого каскада в соответствии с табл. 1.1.

Таблица 1.1

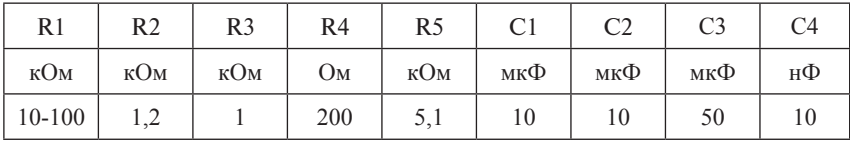

Подключить усилительный каскад к источнику питания G2. Установить напряжение источника питания равным примерно  $Ex = -15 B$ (или +15 В при транзисторах типа n-p-n) и, изменяя величину сопротивления переменного резистора R1 вращением его рукоятки, добиться, чтобы напряжение коллектора относительно общей точки схемы  $U_{\rm K}0 = E_{\rm K}/2 \approx (7.5 \text{ B})$ . Грубая установка режима на этом завершена.

Для точной установки необходимо подать синусоидальный сигнал от генератора ГНЧ. Установить частоту генерируемого напряжения 1000 Гц при минимальной амплитуде сигнала. Подключить осциллограф к коллектору транзистора. Плавно увеличивать амплитуду до появления видимых искажений синусоиды сверху или снизу в виде плоской «полочки». Резистором R1, изменяя положение рабочей точки транзистора, подкорректировать форму сигнала. Продолжить увеличение амплитуды до появления новых искажений. Произвести коррекцию. Установка рабочей точки завершена, если искажения сигнала на коллекторе проявляются одновременно снизу и сверху.

Отключить генератор от схемы. Перевести мультиметр в режим вольтметра постоянного тока с диапазоном до 20 В и измерить точные значения напряжений на коллекторе  $U_{\kappa 0}$ , на эмиттере  $U_{\kappa 0}$  и на резисторе  $R2 - U_{R2}$ , относительно общей точки. Перевести мультиметр в режим измерения сопротивления. Подключив резистор R1 к мультиметру, измерить величину его сопротивления. Переключив прибор в режим измерения коэффициента передачи тока базы, вставить транзистор в гнезда для соответствующего типа транзистора на правой части стенда и измерить коэффициент передачи для исследуемого транзистора.

По результатам измерений рассчитать: ток покоя коллектора

$$
I_{K0} = \frac{E_K - U_{K0}}{R3},
$$

ток покоя базы ток покоя базы ток покоя базы

$$
I_{\rm E0} = \frac{I_{\rm K0}}{\beta},
$$

статический коэффициент усиления (коэффициент передачи тока базы) статический коэффициент усиления (коэффициент передачи тока базы)

$$
\beta = \frac{I_{K0}}{\frac{E_K - U_{R2}}{R1} - \frac{U_{R2}}{R2}},
$$

де  $U_{R2}$  — падение напряжения на резисторе к $\lambda$ . где  ${\rm U}_{\rm R2}$  – падение напряжения на резисторе R2.

ренным значением. ренным значением. с измеренным значением. Рассчитать статический коэффициент усиления β и сравнить его спатения αναπολύτερο του στο τ

К пункту 1.3.2. Подключить вход усилительного каскада к выходу ГНЧ. Установить частоту усиливаемых сигналов  $f_c=10$  кГц, выбрать синусоидальную форму выходного напряжения. Изменяя амплитуду напряжения сигнала генератора с помощью ползунков в программе PC-Lab 2000, снять амплитудную характеристику  $U_{\text{max}} = f(U_{\text{av}})$  каскада, занести результаты измерений в табл. 1.2 и определить по ним величину коэффициента усиления по напряжению  $\text{K}_{_\text{u}}\text{.}$ 

Таблина 1.2

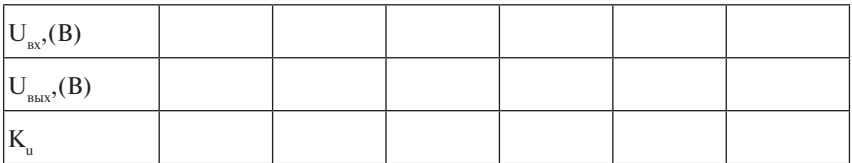

Форма напряжения усиленных сигналов контролируется осциллографом. Входное напряжение изменяется от нуля до насыщения транзистора. Построить амплитудную характеристику каскада.

Установив входное напряжение, соответствующее середине линейного участка амплитудной характеристики, отключить конденсатор С3 и измерить коэффициент усиления по напряжению усилительного каскада. Сравнить коэффициенты усиления по напряжению каскада при наличии конденсатора С3 и без него.

Изменить сопротивление коллекторной нагрузки на  $R3 = 2$  кОм, изменить сопротивление коллекторной нагрузки на ку 2 ком, с коэффициентом усиления, полученным при R3 = 1 кОм. По величие коэффициента усиления, измеренной при R3 = 1 кОм. По вели так не коэффициента усиления, измеренной при R3 = 1 кОм, рассчитать пс коэффициента усиления, измеренной при кэтаком, рассчитать

$$
R_{\text{BX,IOJI}} = \frac{\beta \cdot R_{\text{H}}}{K_{\text{U}}},
$$

 $r_{H} = \frac{R3 \cdot R5}{R3 + R5}$ *R*  $\Gamma \text{Re } R_H = \frac{R3 \cdot R5}{R3 + R5}.$ 

твующее середине линейного участка амплитудной характеристики. изменяя частоту влодных ейтиалов от 20 пц до 600 кпц, енять амплитабл. 1.3 при R3 = 1 кОм. К пункту 1.3.3. Установить входное напряжение каскада, соответствующее середине линеиного участка амплитудной характеристики.<br>Изменяя частоту входных сигналов от 20 Гц до 800 кГц, снять амплитудно-частотные характеристики Ku = F(fc) в соответствии с данными<br>3265 - 1.2 TDV B2 = 1 YOV Uвых,(В)  $V13M$ таблица 1.2 км.<br>К пуничу 1.2 3. Vetahophte pyothos напряжение каската, соотретс  $\alpha$ вых, настоту влодных сигналов от 20 нд до таблетах частоту влодных сигналов от 20 нд до

Фиксирование выходного напряжения при регулировании часто-<br>ТЫ Производить по мере заметного изменения показаний вольтметра  $1$ аол. 1.5 при к5 – 1 кОм.<br>Фиксирование выходного напряжения при регулировании частопы производить по мере заметного изменения показании вольгметра.<br>PV2 по сравнению с предыдущим измерением, обращая при этом внимание на начало и конец диапазона средних частот.  $\frac{1}{1}$  Vz по сравнению с предвідущим измерением, обращая при этом вни-В производить по мере заметного изменения показании вольгистр икения при<br>1101.011011110

При построении амплитудно-частотных характеристик целеттри построении амплитудно-частотных характеристик целе-<br>сообразно по оси частот использовать логарифмический масштаб. сообразно по оси частот использовать логарифмический масштаб.<br>По результатам измерений определить полосу пропускания при коэффициенте частотных искажений  $MH = M = 1,41$ . Для нижней и вер- $\mu$ инистить настотных некажений и  $\mu$   $\mu$   $\mu$ ,  $\mu$ ,  $\mu$ ,  $\mu$ ,  $\mu$ ,  $\mu$ ,  $\mu$ ,  $\mu$ ,  $\mu$ ,  $\mu$ частотных искажений:  $\frac{1}{8}$ фициенте частотных искажении мн – мв – 1,41. для нижней и вер-<br>хней границ полосы пропускания f и f рассчитать коэффициенты без него.

$$
M_{H} = \sqrt{1 + \left(\frac{1}{2 \cdot \pi \cdot f_{H} \cdot \tau_{H}}\right)^{2}},
$$
  
\n
$$
\text{rate } \frac{1}{\tau_{H}} = \frac{1}{\tau_{1}} + \frac{1}{\tau_{2}} + \frac{1}{\tau_{3}},
$$
  
\n
$$
\tau_{1} = C1 \cdot R_{\text{ax,non}};
$$
  
\n
$$
\tau_{1} = C2 \cdot (R3 + R5);
$$
  
\n
$$
\tau_{2} = C3 \cdot R_{2};
$$
  
\n
$$
R_{3} = 0,026/I_{30};
$$
  
\n
$$
I_{30} = I_{K0} + I_{B0};
$$
  
\n
$$
M_{B} = \sqrt{1 + \left(2 \cdot \pi \cdot f_{B} \cdot \tau_{B}\right)^{2}},
$$
  
\n
$$
\text{rate } \tau_{B} = C4 \cdot R_{H}, \text{ и сравнить их с числом } M = 1,41.
$$

*7*  $\tau$  $\tau$ веремени для входной и эмиттерной цепей в области низких частот; и эмиттерной цепей в области низких частот; и ту входных сигналов от 20 Гц до 800 кг, снять амплитудно-частотные харак-частотные харак-частотные харак-часто<br>В 10 Гц до 800 кг, снять амплитудно-частотные харак-частотные харак-частотные харак-частотные харак-частотные

Здесь т<sub>1</sub>, т<sub>2</sub>, т<sub>3</sub> - постоянные времени для входной, выходной и эмиттерной цепей в области низких частот;  $\tau_{\rm n}$  – постоянная времени выхолной непи в области высоких частот.

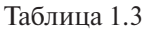

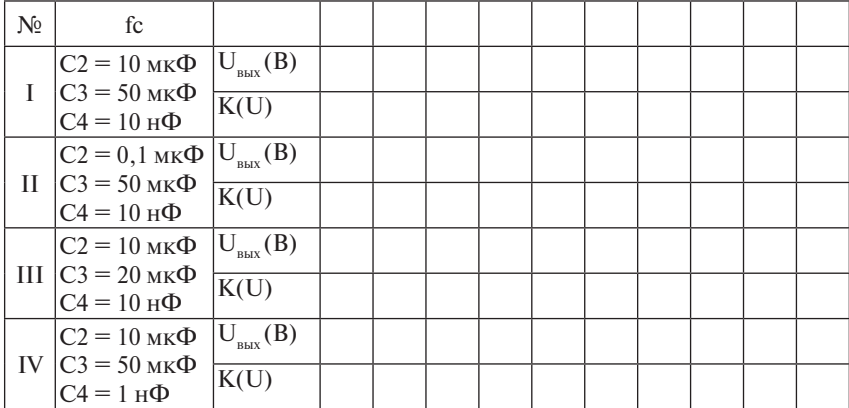

# 1.6. Содержание отчета

Отчет по лабораторной работе должен содержать:

- цель и программу работы;
- принципиальную схему лабораторной установки;
- описание хода выполнения работы;

- табл. 1.2 и 1.3 с экспериментальными данными и результаты других измерений;

- графики амплитудной и амплитудно-частотных характеристик:

- результаты расчетов;

- анализ результатов, оформленный в виде кратких выводов.

# 1.7. Вопросы для самоконтроля

 $1.$ В чем заключается цель работы?

Какова программа исследований, какие характеристики необ- $2^{\circ}$ ходимо снять?

Каково назначение измерительных приборов PV1, PV2, ос- $\mathcal{E}$ ниллографа?

Зарисовать принципиальную схему усилительного каскада.  $4.$ 

Зарисовать схемы замещения каскада в области средних, вы- $5<sub>1</sub>$ соких и низких частот.

6. Что является причиной нелинейности амплитудной характеристики?

7. Какие элементы схемы определяют уменьшение коэффициента усиления на НЧ и ВЧ?

8. Почему при отключенном С3 в цепи эмиттера коэффициент усиления уменьшается?

9. Как задается режим постоянного тока (точка покоя)?

10. Объяснить назначение элементов исследуемой схемы.

11. Каким образом происходит термостабилизация точки покоя?

12. Что необходимо изменить в схеме, чтобы повысить коэффициент усиления на средних, низких и высоких частотах?

13. Что такое нагрузочная прямая и как она строится по постоянному и переменному токам?

# Лабораторная работа 2 ИССЛЕДОВАНИЕ ОБРАТНЫХ СВЯЗЕЙ В УСИЛИТЕЛЕ НИЗКОЙ ЧАСТОТЫ

# 2.1. Шель работы

Целью работы является исследование влияния обратных связей на характеристики и свойства усилителя низкой частоты.

## 2.2. Перечень теоретических сведений для выполнения работы

Для выполнения работы необходимо предварительное изучение следующих вопросов:

• классификация видов обратных связей;

• влияние отрицательной обратной связи (ООС) и положительной обратной связи (ПОС) на коэффициент усиления, входное и выходное сопротивление и другие показатели усилителя;

• влияние обратных связей на вид амплитудной и амплитудночастотной характеристик:

• схема двухкаскадного усилителя с емкостными связями, назначение элементов этой схемы и способы подачи сигналов ПОС  $\overline{M}$  OOC.

# 2.3. Программа работы

2.3.1. Исследовать работу усилителя по постоянному току:

1) установить режимы работы по постоянному току для усилительных каскадов, соответствующие режиму класса А;

2) оценить влияние обратных связей на режим работы по постоянному току.

2.3.2. Исследовать влияние обратных связей на свойства усилителя в области средних частот:

определить возможные способы подачи ПОС и ООС;  $1)$ 

 $(2)$ снять амплитудные характеристики усилителя без обратной связи, при ПОС и ООС;

3) исследовать стабильность коэффициента усиления по напряжению при введении ООС.

2.3.3. Исследовать влияние обратных связей на частотные свойства усилителя:

1) снять амплитудно-частотные характеристики усилителя без обратной связи, при ПОС и ООС;

2) оценить влияние обратных связей на полосу пропускания усилителя.

# **2.4. Описание лабораторной установки 2.4. Описание лабораторной установки**

Принципиальная схема лабораторной установки приведена на рис. 2.1.  $\text{c. } 2.1.$ 

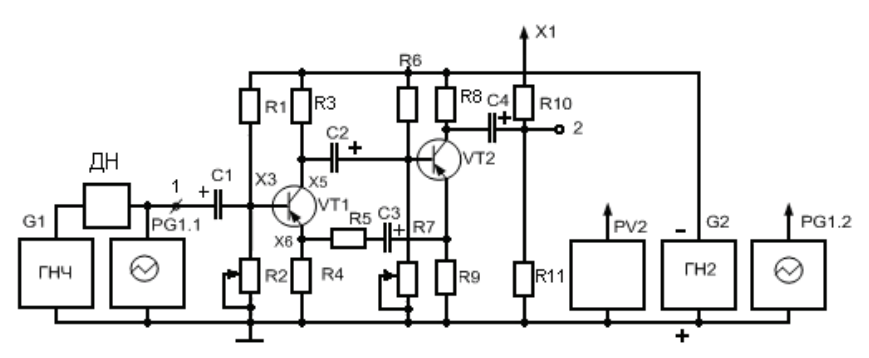

Рис. 2.1. Схема лабораторной установки

Исследуемое устройство состоит из двухкаскадного усилителя с емкостной связью, выполненного на транзисторах VT1 и VT2 p-n-p или n-p-n, выдаваемых преподавателем.

Первый и второй каскады имеют одинаковое исполнение. Резисторы R1, R2 и R6, R7 задают транзисторам режим работы по постоэти сопротивления используются также для введения обратной связи между каскадами. Резистор R11 является нагрузкой усилителя. янному току. Резисторы R4, R9 – эмиттерная нагрузка транзисторов,

ные резисторы R2, R7. Связь между источниками входных сигналов, усилительными каскадами и нагрузкой осуществляется с помощью Для выбора режима по постоянному току используются переменконденсаторов С1, С2, С4.

Цепь из резистора R5 и конденсатора С3 служит для создания ПОС. Для отключения этой связи достаточно снять один из этих элементов. Кроме того, ПОС и ООС могут быть получены, если снимать сигнал обратной связи непосредственно с нагрузки R11 и подавать его через резистор R10 на вход или выход первого каскада. Для этого достаточно соединить проводником точку Х1 с одной из точек Х3, Х5, Х6.

Питание каскада осуществляется от источника напряжения ГН2. Необходимо обратить внимание на полярность источника при применении транзисторов типа n-p-n. На схеме приведены соединения для транзистора типа p-n-p.

Измерение напряжений и токов производить одним из цифровых мультиметров (PV1 или PV2), размещенных на левой и правой панелях стенда.

Источником входных сигналов является генератор низкой частоты ГНЧ G1, управляемый в программе PCLab-2000 и установленный в режим генерации синусоидальных колебаний. Подключение генератора к схеме производить через делитель напряжения ДН «20 дБ». Контроль формы усиленных сигналов, измерение напряжений и частот входных и выходных сигналов производится с помощью первого и второго измерительных каналов осциллографа PG1.

# **2.5. Указания к выполнению работы**

#### **2.5.1. Теоретическое исследование схемы**

Провести моделирование работы усилителя с помощью программы Micro-Cap.

Для этого необходимо на рабочем поле программы собрать схему двухкаскадного усилителя. В качестве рабочих транзисторов для каскадов взять модели транзисторов по указанию преподавателя из следующего списка: КТ315, КТ361, КТ363, КТ325, КТ3107, КТ630 или КТ3102. Рассчитать сопротивления резисторов, задающих точку покоя заданных транзисторов, резисторов в цепи термостабилизации и коллекторных резисторов. Емкости конденсаторов взять из табл. 2.1. Особо следует обратить внимание на полярность подключения источника питающего напряжения.

Точку покоя обоих транзисторов необходимо задавать путем подбора сопротивления резисторов R2 и R7 таким образом, чтобы потенциалы на коллекторах транзисторов равнялись половине напряжения питания.

Следующим этапом к входу схемы подключается генератор синусоидального напряжения с частотой изменения напряжения 10 кГц и амплитудой 0,3 В. Обратная связь в схеме создается по очереди сначала подключением резистора R10 последовательно к точкам Х3,Х5 и Х6, а затем на схеме модели усилителя необходимо удалить резистор R10 и поставить цепочку из конденсатора С3 и резистора R5.

Для каждого типа обратной связи построить амплитудно-частотную характеристику в одном и том же масштабе по осям. Для этого в программе Micro-Сap в меню «Analysis» выбирается пункт анализа по переменному току «АС…». Следует учесть, что в результате анализа строится АЧХ, соответствующая подключению на вход схемы источника напряжения с амплитудой 1 В, и в результате получается кривая с уровнями, соответствующими непосредственно значениям коэффициента усиления.

После выбора пункта «АС…» на экране появляется окно задания параметров анализа, соответствующее рис. 2.2.

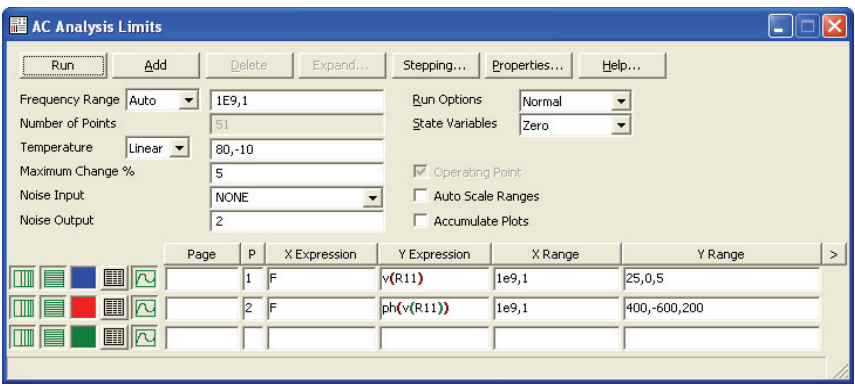

Рис. 2.2. Окно меню задания параметров анализа по переменному току «AC Analysis Limits»

В этом окне надо установить параметры анализа следующим образом. Частотный диапазон анализа задается в строке «Frequency Range» в формате «верхняя граница диапазона, нижняя граница диапазона».<br>Геогра ется напряжение для анализа, указываются в таблице в нижней части окна в столбце «Y Expression», в рассматриваемом случае это напрясматриваемом случае это напряжения на резисторе R11 (v(R11)). Физическая емая по оси абсцисс, указывается в столбце «X Expression». В нашем случае это частота, обозначаемая *F*. Диапазон частот, отображаемых на экране, вводится в столбце «X Range», для того чтобы на экране отображаемых на экране, вводится в столбце «X Range», для того чтобы на эк-и в строке «Frequency Range» должны совпадать. В столбце «Y Range» указывается диапазон значений, отображаемых на координатной сетке по оси ординат. Значения в этом столбце надо варьировать таким обрав этой таблице надо задать отображение фазочастотной характеристики (ФЧХ), которая покажет сдвиг фаз на выходе усилителя отноейтельно входного напряжения. Выбор отображения  $\Phi$  IX задается в столбце «Y Expression» путем занесения в него выражения ph(v(R11)), где ph - выбор собственно режима расчета ФЧХ, а в скобках указывается напряжение, сдвиг которого по фазе относительно входного п определяется. В рассматриваемом слу не это наприменно на резистания расче-<br>торе R11. Задания указанных параметров достаточно для начала расчета АЧХ усилителя, для чего надо нажать кнопку «RUN». Единица измерения – Гц. Точки схемы, относительно которых снимажения на резисторе R11 (v(R11)). Физическая величина, откладываотображался весь диапазон анализа, значения в столбце «X Range» зом, чтобы видеть полностью картину всей АЧХ. Следующей строкой сительно входного напряжения. Выбор отображения ФЧХ задается и определяется. В рассматриваемом случае это напряжение на резис-

Средствами программы Micro-Сар можно на одном графике построить АЧХ и ФЧХ при различных значениях параметров элементов схемы для определения их влияния на работу усилителя. Для этого надо

в меню «AC Analysis Limits» нажать кнопку Stepping и в открывшемся окне, показанном на рис. 2.3, выбрать в строке «Step what» позиционное обозначение элемента, параметры которого требуется менять. После этого в поле «From» набрать начальное значение параметра, в поле «То» — конечное значение параметра, а в поле «Step Value» — шаг изменения величины. Для того чтобы при анализе изменялись выбранные параметры, надо в поле «Step It» выбрать «Yes», после чего нажать бранные параметры, надо в поле «Step It» выбрать «Yes», после чего нажать кнопку «ОК». кнопку «ОК».

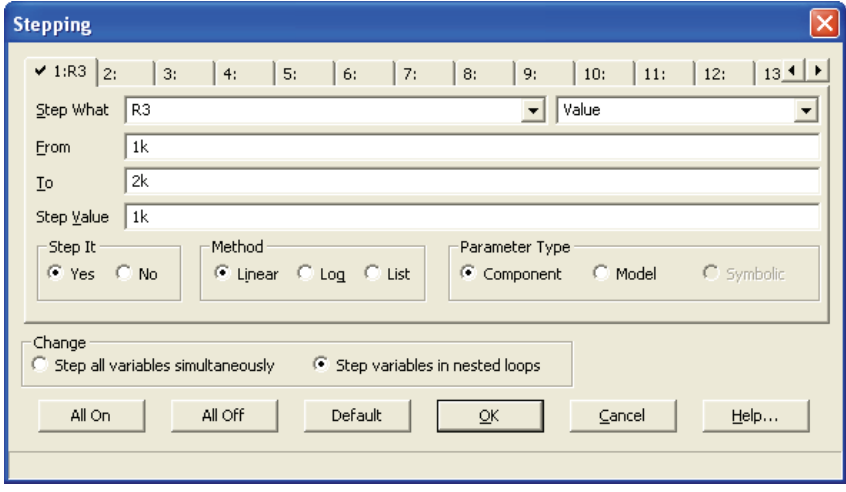

Рис. 2.3. Окно для задания изменяемого параметра модели

Для определения влияния обратной связи на ширину полосы пропускания построить АЧХ для каждого типа ОС: установив резистор для каждого случая ОС на одном графике попарно для значений резистора R10 10 кОм и 20 кОм. нускания построить для даж каждого типа ОС. установив резистор<br>R10 и подключая его поочередно к точкам X3, X5, X6, получить АЧХ

элетора кто-то ком-и 20 ком.<br>Следующим этапом необходимо оценить стабильность коэффициента усиления при введении ОС и изменении коллекторной нагрузки транзисторов. Для этого проделать следующее. Изменить сопротивление транзисторов. Для этого проделать следующее. Тименить сопротивление<br>коллекторной нагрузки первого каскада на R3 = 1 кОм и измерить выходное напряжение усилителя без ОС и при ООС для входного напряжения, соответствующего режиму усиления без искажения формы сигнала.

По результатам измерений оценить нестабильность коэффициента По результатам измерений оценить нестабильность коэффициента усилеусиления по напряжению при введении ООС и без неё: ния по напряжению при введении ООС и без неё:

$$
S\gamma = \frac{\Delta K \gamma}{K \gamma_1}; \qquad \qquad S = \frac{\Delta K}{K1},
$$

где  $\Delta K \gamma = K \gamma_1 - K \gamma_2$ ;  $\Delta K = K1 - K2$ ;  $K \gamma_1$  и  $K \gamma_2$  - коэффициенты при ООС, полученные экспериментально при  $R3 = 2$  кОм и  $R3 = 1$  кОм; К1 и К2 - коэффициенты усиления без ОС, полученные при  $R3 = 2$  кОм  $\mu$  R<sub>3</sub> = 1  $\kappa$ O<sub>M</sub>.

Сравнить полученную величину коэффициента Sy с расчетной:

$$
S_{\gamma p} = \frac{S}{1 + \gamma K 1},
$$

где  $\gamma = \frac{R3}{R3 + R10}$  – коэффициент ООС.

Включить в отчет по лабораторной работе все полученные в результате моделирования АЧХ для различных случаев ОС и коллекторной нагрузки. В выводах по работе указать причины различия АЧХ для всех вариантов.

### 2.5.2. Практическое исследование схемы усилителя

К пункту 2.3.1. На сменной панели установить элементы исследуемого усилителя в соответствии с табл. 2.1.

Таблина 2.1

| R1             | R2   R3   R4   R5   R6   R7   R8   R9   R10   R11   C1   C2   C3   C4 |  |  |                                           |  |  |  |  |
|----------------|-----------------------------------------------------------------------|--|--|-------------------------------------------|--|--|--|--|
|                |                                                                       |  |  |                                           |  |  |  |  |
| $\frac{1}{33}$ |                                                                       |  |  | $ 330 $ 5,1 $ 33 $ 22 $ 2 $ 330 10 5,1 10 |  |  |  |  |

Установить напряжение питания, снимаемого с источника напряжения ГН2  $E_v = 15 B$ . Подключить усилитель к источнику ГН2, соблюдая полярность, соответствующую типу примененных транзисторов. С помошью переменных резисторов R2, R7 установить первоначальное значение напряжения на коллекторах транзисторов VT1 и VT2 в режиме

покоя  $U_{KO} = \frac{E\kappa}{2}$ . Грубая установка режимов на этом завершена.

Для точной установки необходимо подать синусоидальный сигнал от генератора ГНЧ. Установить частоту генерируемого напряжения 1000 Гц при минимальной амплитуде сигнала. Подключить осциллограф к коллектору транзистора VT1. Плавно увеличивать амплитуду до появления видимых искажений синусоиды сверху или снизу. Резистором R2, изменяя положение рабочей точки транзистора, подкорректировать форму сигнала. Продолжить увеличение амплитулы до появления новых искажений. Произвести коррекцию. Установка рабочей точки завершена, если искажения сигнала на коллекторе проявляются одновременно снизу и сверху.

Провести точную настройку для транзистора VT2 по аналогичной изметодике, вновь убавив величину амплитуды входного сигнала до минимума.  $\mu$ <sub>2</sub>,  $\mu$ <sub>0</sub>,  $\mu$ <sub>0</sub>,  $\mu$ <sub></sub> нимума.

Измерить постоянные напряжения  ${\rm U}_{_{\sf K0}},\ {\rm U}_{_{\sf 60}},\ {\rm U}_{_{\sf 90}},$  определяющие режим покоя усилительных каскадов, и с помощью цифрового мульрежим покол усилительных каскадов, и с помощью дифрового муль дачи тока базы) транзисторов  $\,\beta$ 1 и  $\beta$ 2.

 $P_{\text{P}}$  гоки в режиме покол для обоих Рассчитать входные и выходные токи в режиме покоя для обоих Рассчитать входные и выходные токи в режиме покоя для обоих усилиусилительных каскадов: тельных каскадов:

$$
I_{KO} = \frac{E\kappa - U_{KO}}{R_{3,8}}; \qquad I_{BO} = \frac{I_{KO}}{\beta}; \qquad I_{3O} = \frac{U_{3O}}{R_{4,9}}.
$$

*<sup>I</sup> <sup>I</sup>* . *<sup>R</sup>*4,9 режим работы по постоянному току. Для этого последовательно подработы по постоянному току. Для этого последовательно подсоединить рези-стор R10 проводником к точкам Х3, Х5, Х6, наблюдая при этом с помощью при этом с помощью мультиметра напряжения на базе, коллекторе и эмиттере транзисторов. Убедиться, что измеренные значения совпа-Убедиться, что подключение цепей обратной связи не изменяет соединить резистор R10 проводником к точкам X3, X5, X6, наблюдая дают с полученными при отключенном R10.

х ленутения на базате трансистории эмители при эмителя ГНЧ и установить К пункту 2.3.2. Подключить к входу усилителя ГНЧ и установить в программе PC-Lab 2000 частоту входных сигналов  $f = 10$  кГц. К выходу усилителя подключить первый канал осциллографической приставки, выставив при этом соответствующий масштаб для осциллографа в программе PC-Lab 2000.

Соединяя последовательно точку Х1 с точками Х3, Х5, Х6, а также подключая и отключая резистор R5, определить для каждого случая вид обратной связи: положительная или отрицательная, последовательная или параллельная, по напряжению или по току. Отметить в отчете, для какого подключения какой тип обратной связи реализован.

Снять амплитудные характеристики усилителя при отключенных обратных связях, при ПОС (резистор R5 включен) и при ООС (точка Х1 соединена с точкой Х5). Результаты измерений занести в табл. 2.2.

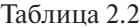

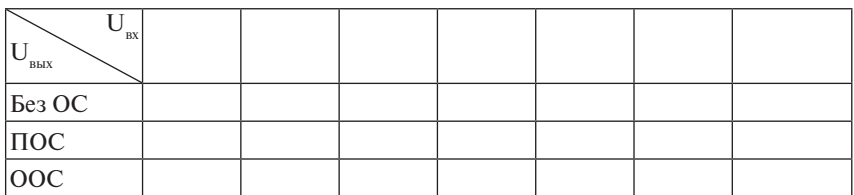

Изменить сопротивление коллекторной нагрузки первого каскада на R3 = 1 кОм и измерить выходное напряжение усилителя без ОС и при ООС для входного напряжения, соответствующего режиму усиления без искажения формы сигнала.

ения ее некажения формы сигнала:<br>По результатам измерений оценить нестабильность коэффициента усиления по напряжению при введении ООС и без неё: ния по напряжению при введении ООС и без неё:

$$
S\gamma = \frac{\Delta K \gamma}{K \gamma_1}; \qquad \qquad S = \frac{\Delta K}{K1},
$$

где  $\Delta K \gamma = K \gamma_1 - K \gamma_2$ ;  $\Delta K = K1 - K2$ ;  $K \gamma_1$  и  $K \gamma_2$  — коэффициенты при  $K_1$ и  $K_2$  — коэффициенты усиления без ОС, полученные при R3 = 2 кОм  $\mu$  R3 = 1 kOM. ООС, полученные экспериментально при  $R3 = 2$  кОм и  $R3 = 1$  кОм; и  $R3 = 1$  кОм. где  $\Delta K \gamma = K \gamma_1 - K \gamma_2$ ,  $\Delta K = K1 - K2$ ,  $K \gamma_1$  и  $K \gamma_2$  – коэффициенты при

Сравнить полученную величину коэффициента *S* с расчетной:  $R3 = 1$  kOM.<br>Сравнить полученную величину коэффициента *Sy* с расчетной:

$$
S\gamma_p = \frac{S}{1 + \gamma K1},
$$

 $\overline{a}$ где  $\gamma = \frac{R_3 + R_1}{R_3 + R_1}$  — коэффициент ООС.<br> *K* видует 2.3.3. Изменяя настолу вх где  $\gamma = \frac{R3}{R3 + R10}$  — коэффициент (<br>*K* maugue 2.2.3 Manaugu uccor *R R R*  $\gamma = \frac{12}{R_3 + R_1}$  – коэффициент ООС.

К пункту 2.3.3. Изменяя частоту вхо лителя последовательно без ОС, с ПОС (подключается цепь R5, C3) и с ООС (подключается резистор К10 к коллектору V11). При подключеный компьютерный стенд. Описание и эксплуатация»<sup>1</sup>. в режиме Bode Plotter снять амплитудно-частотные характеристики усии с ООС (подключается резистор R10 к коллектору VT1). При подключеи с ООС (подключается резистор кто к коллектору v т т). при подключе-<br>нии генератора и осциллографа учитывать рис. 2.19 пособия «Лаборатор-К пункту 2.3.3. Изменяя частоту входных сигналов от 20 Гц до 1МГц, в К пункту 2.3.3. Изменяя частоту входных сигналов от 20 Гц до 1МГц,

величина входного напряжения должна во всех случаях выоиформы сигналов. Результаты измерений для восьми характерных точек занести в таол.  $\lambda$ . чает компьютерный стенд, описание и экспетуатации».<br>Валинина руолиого напражения лолуна ро роеу случаяу риби\_ раться постоянной и соответствовать режиму усиления без искажения  $\frac{1}{2}$ чек занести в табл. 2.3. Величина входного напряжения должна во всех случаях выби- $B = \text{HCLIM B IdOL. } 2.3.$ 

Величина входного напряжения должна во всех случаях выбираться по-Величина входного напряжения должна во всех случаях выбираться по-Таблица 2.3

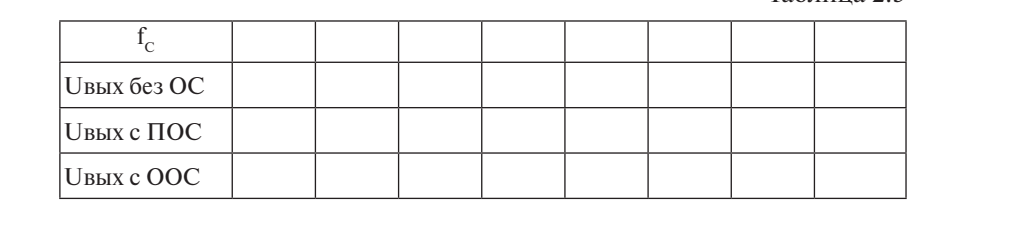

 $\mathcal{L}$ по амплитудно-частотным характеристикам определить траницы<br>полосы пропускания усилителя для коэффициента частотных искажений  $MH = Mb = 1,41$ . По амплитудно-частотным характеристикам определить границы

ция : метод. указания / А.А. Шевцов, В.И. Чепелев, К.Х. Узбеков. – Тольятти :<br>TEM 2010. -<br>• Шевцов, А.А. Лабораторный компьютерный стенд. Описание и эксплуата- $T\Gamma$ У, 2010. – 40 с.

# 2.6. Анализ полученных результатов

Сравнить результаты моделирования схемы в Місго-Сар и результаты выполнения лабораторных работ. Объяснить расхождения в форме и величинах АЧХ, а также результаты оценки нестабильности коэффициента усиления по результатам моделирования и реальных измерений.

# 2.7. Солержание отчета

Отчет по лабораторной работе должен содержать:

- цель и программу работы;

- принципиальную схему лабораторной установки с назначением элементов:

- описание хода работы;

- результаты измерений параметров и характеристик усилителя, в том числе табл. 2.2 и 2.3;

- графики амплитудно-частотных характеристик, полученных в результате моделирования и в результате выполнения физических измерений;

- результаты расчетов;

- анализ результатов работы, оформленный в виде кратких выволов.

### 2.8. Вопросы для самоконтроля

 $1$ Что называется обратной связью?

 $\mathcal{L}$ Какие виды обратной связи используются в усилителях?

Какие виды обратной связи различают по способу снятия сиг- $\mathcal{Z}$ напа?

 $\mathbf{\Delta}$ Какие виды обратной связи различают по способу подачи сигнала?

 $5<sub>1</sub>$ Как влияют ООС и ПОС на коэффициент усиления?

6 Назначение элементов исследуемой схемы усилителя с цепями ООС и ПОС.

7. Как изменяется нестабильность коэффициента усиления при ввелении ООС?

8. Как изменяется входное сопротивление при введении ООС?

Как изменяется выходное сопротивление при введении ООС? 9

10. Как влияет ООС на частотные искажения и полосу пропускания усилителя?

11. Как влияет ООС на нелинейные искажения усилителя?

12. Почему цепь R5, С3 создает ПОС?

13. Объяснить, какая ОС и почему получается при соединении точки X1 с точками X5, X6 и X3-ПОС?

# *Лабораторная работа 3* **Исследование дифференциального усилительного каскада**

# **3.1. Цель работы**

Целью работы является изучение схемы и исследование характеристик и свойств дифференциального усилительного каскада, выполненного на биполярных транзисторах.

# **3.2. Перечень теоретических сведений для выполнения работы**

Для выполнения работы необходимо предварительное изучение:

− принципиальной электрической схемы дифференциального усилительного каскада и назначение элементов этой схемы;

− схемы замещения усилительного каскада для дифференциального и синфазного сигналов;

− основных характеристик и параметров усилительного каскада;

− влияния величин элементов усилительного каскада на свойства и характеристики каскада.

# **3.3. Программа работы**

3.3.1. Исследовать работу усилительного каскада по постоянному току:

1) осуществить балансировку усилительного каскада;

2) измерить напряжение в режиме покоя, статические коэффициенты усиления транзисторов и рассчитать токи покоя.

3.3.2. Исследовать частотные свойства каскада при дифференциальном и синфазном сигналах:

1) снять амплитудно-частотные характеристики при дифференциальном и синфазном сигналах;

2) определить коэффициент подавления синфазного сигнала.

3.3.3. Исследовать свойства усилительного каскада при входных сигналах постоянного тока:

1) снять амплитудные характеристики каскада для различных величин сопротивлений коллекторных нагрузок при дифференциальном сигнале;

2) измерить входные ток и напряжения и рассчитать по ним входное сопротивление каскада при дифференциальном сигнале;

3) рассчитать коэффициент усиления каскада при синфазном сигнале и несимметричном выходе.

# 3.4. Описание лабораторной установки

Принципиальная схема лабораторной установки приведена на рис. 3.1.

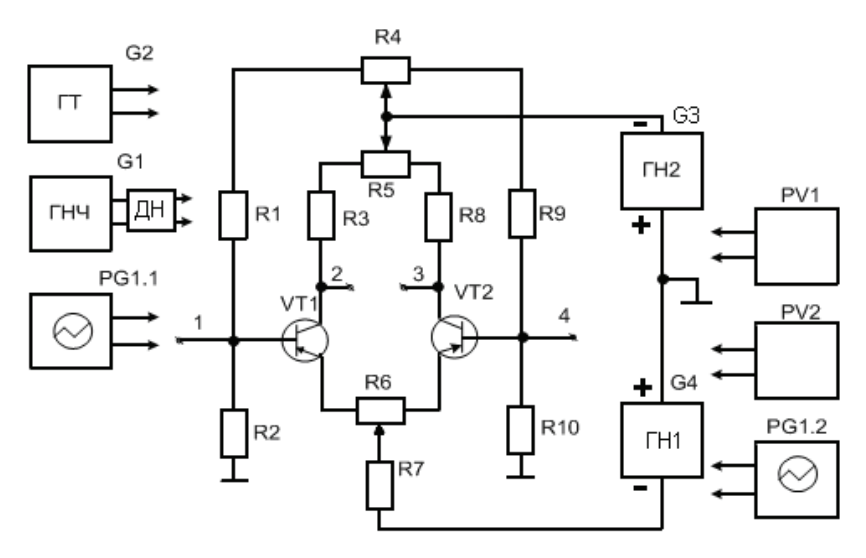

Рис. 3.1. Принципиальная схема установки

Дифференциальный усилительный каскад включает два транного токов осуществляется осциллографической приставкой с помощью про-в микросхеме КР159НТ1 типа n-p-n. Переменные резисторы R4, R5, R6 позволяют устранить несимметрию режимов для входных и выходраметров элементов схемы. зистора VT1 и VT2 типа p-n-p, либо два согласованных транзистора ных цепей, возникающую вследствие технологического разброса па-

Режим работы каскада по постоянному току задается с помощью ной нагрузкой каскада, а резистор R7, выполняющий функции генерезисторов R1, R2, R9, R10. Резисторы R3 и R8 являются коллекторратора стабильного тока, – общим сопротивлением обратной связи.

**3.5. Указания к выполнению работы** (дифференциальный вход) или на любой из входов относительно об-Входные сигналы подключаются непосредственно к входам 1 и 4 щей точки, второй в этом случае заземлен.

Если сигнал подается на оба входа одновременно – исследуется синфазный режим работы. Точки 2 и 3 являются симметричным выходом каскада. При несимметричном выходе напряжение снимается с одного из выходов 2 или 3 относительно общей точки.

Для питания каскада используются источники напряжения ГН1 и ГН2. В качестве источников входных сигналов применяются генератор тока ГТ и генератор низкой частоты ГНЧ. Прибор PV1 – мультиметр, установленный в режим измерения постоянного тока. С его помощью измеряется выходной ток ГТ. Выходное напряжение и частота сигналов ГНЧ устанавливаются в программе PC-Lab 2000.

Измерение выходных напряжений при сигналах переменного и постоянного токов осуществляется осциллографической приставкой с помощью программы PC-Lab 2000. Измерения сопротивлений коллекторной нагрузки и измерения входного напряжения при сигнале постоянного тока осуществляются одним из мультиметров, настроенных в соответствующий режим – измерение сопротивления или постоянного напряжения.

### **3.5. Указания к выполнению работы**

#### **3.5.1. Теоретическое исследование схемы**

Для теоретического исследования схемы в программе Micro-Cap собрать исследуемую схему в соответствии с рис. 3.1. Источниками питающего напряжения ГН1 и ГН2 должны выступать источники постоянного напряжения. Для построения дифференциального каскада использовать транзистор, указанный преподавателем из следующего списка: КТ315, КТ361, КТ363, КТ325, КТ3107, КТ 630 или КТ3102. Рассчитать сопротивления резисторов применительно к указанной модели транзистора.

В качестве источника входного сигнала использовать генератор синусоидального напряжения, амплитуду колебаний которого необходимо подобрать так, чтобы усиление происходило без искажений. Подключив генератор к входам 1 и 4 дифкаскада, снять АЧХ для случая дифференциального входного сигнала.

Снять АЧХ для синфазного сигнала. Для этого объединить входы 1 и 4, сигнал с генератора переменного напряжения подать на вход 1, а второй вывод генератора подключить к общей точке схемы. Изобразить АЧХ для синфазного и дифференциального сигнала в одном масштабе, сравнить полученные кривые и объяснить различие.

#### **3.5.2. Практическое исследование схемы**

К пункту 3.3.1. На сменной панели установить элементы исследуемого усилительного каскада в соответствии с табл. 3.1.

Таблица 3.1

| R <sub>1</sub>                                                                                                    | R <sub>2</sub> | R <sub>3</sub> | R4 |                | $R5 \mid R6 \mid$ | R7 | R8 | R9 | R10 |
|----------------------------------------------------------------------------------------------------|----------------|----------------|----|----------------|-------------------|----|----|----|-----|
| $\vert$ kOM $\vert$ kOM $\vert$ kOM $\vert$ kOM $\vert$ kOM $\vert$ OM $\vert$ kOM $\vert$ kOM $\vert$ kOM $\vert$ kOM |                |                |    |                |                   |    |    |    |     |
| 12                                                                                                    |                |                |    | $1 \quad \Box$ | 470               | 20 |    |    |     |

Подключить усилительный каскад к источникам  $\rm{G}3,\rm{G}4$  и установить выходное напряжение источника  $G3 = -15 B$  (или  $+15 B$ ) в соответствии с типом примененного транзистора, а источника  $G^4 = +7$  (-7) В.  $\overline{H}$  and VT<sub>1</sub>, VT<sub>2</sub>  $\overline{H}$   $\overline{H}$   $\overline{H$ с типом примененного транзистора, а источника G4 – +  $\prime$  (- $\prime$ ) B.

Снять с панели транзисторы VT1, VT2 и резистором R4 добиться равенства напряжений на входах 1 и 4. Подключая мультиметр в режиравототый напряжении на входах ти и годино на мультимогр в режи. вывода резистора R5, получить, вращая рукоятку, одинаковые коллекторные сопротивления и измерить их величины. Установить на панели торные сопротивления и измертив их вели инии, в становить на ианели транзисторы VT1, VT2. Вращая рукоятку резистора R6, осуществить балансировку усилительного каскада, т. е. добиться равенства нулю напряжения между выходами 2 и 3. ме измерения сопротивления к выходам *2 и 3* относительно среднего биться ранализисторы VII, VI2. вращая рукоятку резистора в

папряжения жежду выходами 2 и в:<br>После балансировки измерить напряжение на базах и коллекторах транзисторов U60 и Uк0. Вставить поочередно транзисторы в гнезда для измерения коэффициента передачи тока базы транзистора на правой панели стенда, измерить статические коэффициенты усина правои пансли стенда, измерить статические коэффициенты уси-<br>ления  $\beta_1$  и  $\beta_2$  транзисторов. Рассчитать токи покоя транзисторов по  $\mathbf{r}$ следующим выражениям: после оалансировки измерить напряжение на оазах и коллек-

$$
I_{K0} = \frac{E_1 - U_{K0}}{R}; \quad I_{B0} = \frac{I_{K0}}{\beta},
$$

где R – сопротивление в цепи коллектора, измеренное мультиметром. где R – сопротивление в цепи коллектора, измеренное мультиметром.

К пункту 3.3.3. Подключить к входам 1 и 4 сигнал с ГНЧ, а к выходам 2 и 3 вход осциллографа. Установит и 3 включину в программи PCLA - Соверическое релиссывать у становительное соверхнения формы. Проконтролировать их с помощью осциллографа. Изменяя частоту входных сигналов дифференциального сигнала, используя режим Bode Plotter. Результаты измерений для восьми характерных то с помощью осциллографа. К пункту 3.3.3. Подключить к входам 1 и 4 сигнал с ГНЧ, а к выходам 2 ходам 2 и 3 вход осциллографа. Установить в программе PC-Lab 2000 величину напряжения генератора, при котором сигналы усиливаются осз искажения формы. проконтролировать их с помощью осциллог-<br>рафа. Изменяя частоту входных сигналов от 100 Гц до 800 кГц, снять амплитудно-частотную характеристику усилительного каскада для дифференциального ейгнала, используя режим воце тюцет, тезульта-<br>ты измерений для восьми характерных точек АЧХ занести в табл. 3.3. Контроль входного напряжения и частоты сигналов осуществлять

Подать на входы усилительного каск а общий (черный) вывод – к общей точке схемы. Гнезда 1 и 4 соедисительно выходов 2 и 3 в режиме Bode Plotter. Результаты измерения для восьми характерных точек занести в та с помощью осциллографа.<br>Подать на входы усилительного каскада синфазный сигнал. Для этого подключить информационный (красный) вывод ГНЧ к входу 1, а общий (черный) вывод — к общей точке ехемы. The зда т и ч соеди-<br>нить между собой с помощью провода. Снять амплитудно-частотную характеристику усилительного каскада для синфазного сигнала относительно выходов 2 и э в режиме воде ттонен. тезультаты измерения<br>для восьми характерных точек занести в табл. 3.2.

Таблица 3.2

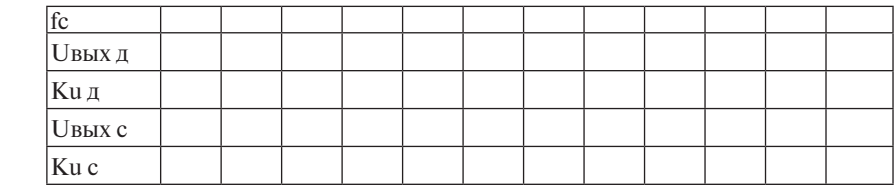

Рассчитать коэффициент подавления синфазного сигнала: Рассчитать коэффициент подавления синфазного сигнала:

$$
K_{\Pi} = 20 \lg \frac{K_{U/I}}{K_{Uc}} (\partial B).
$$

К выходам 1 и 4 усилительного каскада подключить дифференциальный сигнал от источника тока ГТ. Для контроля входного напряжепостоянного напряжения. Контроль входного тока выполняется вторым мультиметром, включенным последовательно с генератором тока 2 и 3 подключается осциллограф для контроля выходного напряжения. ния к этим же выводам подключить мультиметр в режиме измерения ГТ и переведенным в режим измерения постоянного тока. К выходам

Снять амплитудные характеристики усилительного каскада при в табл. 3.3.  $R3 = R8 = 3 \text{ KOM}$   $R3 = R8 = 2 \text{ KOM}$ . Результаты измерений занести

Таблица 3.3

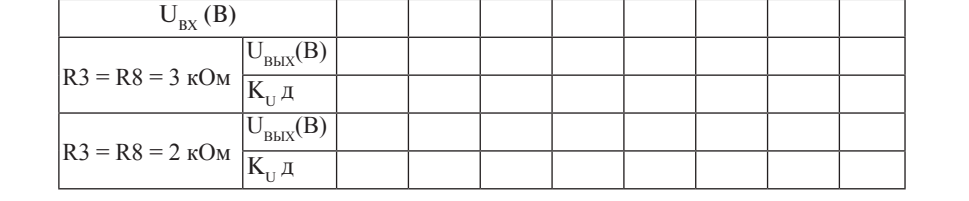

ния измерить величины входного напряжения  ${\rm U}_{_{\rm BX}}$ и входного тока  ${\rm I}_{_{\rm BX}}$ Для участка характеристики с линейным режимом работы усиления измерить величины входного напряжения  $\sigma_{gx}$  и входного тока т<sub>вх</sub> три R3 = R8 = 3 кОм и рассчитать входное сопротивление каскада для дифференциального сигнала:

$$
R_{BX} = \frac{U_{BX}}{I_{BX}}.
$$

Подключить источник тока ГТ и мультиметр в режиме измерения ального сигнала: янного напряжения к входу 1 относительно общей точки схемы и соединить постоянного напряжения к входу 1 относительно общей точки схемы и соединить вход 1 с входом 4. Другой мультиметр в режиме измерения постоянного напряжения подключить к несимметричному выходу и снять амплитудную характеристику. Результаты измерений занести в табл. 3.4.

Таблица 3.4

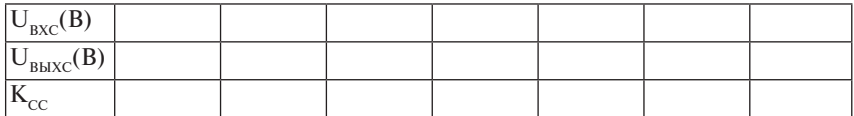

По результатам измерений рассчитать коэффициент усиления для синфазного сигнала при несимметричном выходе и сравнить его зна-фазного сигнала при несимметричном выходе и сравнить его значение с вели-фазного сигнала при несимметричном выходе и сравнить его значение с величение с величиной, определяемой аналитически по формуле

$$
K_{CCP} = \frac{R_K}{2 \cdot R7}; \quad K_{CC} = \frac{\Delta U_{\text{maxC}}}{\Delta U_{\text{exc}}}.
$$

Значения коэффициента  $K_{cc}$  по результатам измерений находятся как отношения приращений напряжений для входных и выход- $\mathbf{z} = \mathbf{z} \cdot \mathbf{z}$ в табл. 3.4.  $\blacksquare$ ных сигналов, взятых для рядом стоящих экспериментальных точек

#### **3.6. Содержание отчета 3.6. Содержание отчета 3.6. Содержание отчета**

Отчет по лабораторной работе должен содержать:

- − цель и программу работы;
- принципиальную схему лабораторной установки;
- − результаты измерений параметров и характеристик, в том чис-<br>де табл 3 2 3 3 и 3 4. результаты измере.<br>ле табл. 3.2, 3.3 и 3.4;

− графики амплитудно-частотных характеристик, снятых эксперезильтаты и том, у томаши прогультать парамер резилиту, а также в контролятите и тому совмений парамеристики, риментально и полученных в результате моделирования, а также

- результаты расчетов;
- − анализ результатов, оформленный в виде кратких выводов.

# **3.7. Вопросы для самоконтроля**

1. Для чего предназначены дифференциальные каскады?

2. Что такое синфазный и дифференциальный сигнал?

3. Что такое дрейф нуля и за счет чего он уменьшается в дифференциальных каскадах?

4. Как устраняется несимметрия режимов работы, возникающая из-за технологического разброса параметров элементов схемы?

5. Зарисовать принципиальную электрическую схему дифференциального каскада.

6. Объяснить назначение элементов принципиальной электрической схемы.

7. Как составляется схема замещения каскада для дифференциального сигнала?

8. Как составляется схема замещения каскада для синфазного сигнала?

9. Что такое коэффициент подавления синфазного сигнала?

10. Как отличаются входные сопротивления каскада для дифференциального и синфазного сигналов?

11. Чем определяется коэффициент усиления для дифференциального сигнала?

12. Перечислить способы повышения коэффициента усиления и входного сопротивления для дифференциального сигнала.

13. Чем определяется коэффициент усиления для синфазного сигнала и каковы способы его уменьшения?

14. Привести вид амплитудно-частотной характеристики дифференциального каскада.

15. Как изменяются коэффициенты усиления каскада при несимметричном выходе?

# *Лабораторная работа 4* **Исследование двухтактного бестрансформаторного усилителя мощности**

# **4.1. Цель работы**

Целью работы является изучение схемы и исследование характеристик и свойств двухтактного бестрансформаторного усилителя мощности.

### **4.2. Перечень теоретических сведений для выполнения работы**

Для выполнения работы необходимо предварительное изучение:

- − основных показателей и характеристик усилителей мощности;
- − способов построения схем усилителей мощностей;

− схемы бестрансформаторного усилителя мощности и назначения элементов этой схемы;

− влияния режима работы и сопротивления нагрузки на КПД и выходную мощность усилителя.

# **4.3. Программа работы**

4.3.1. Исследовать работу усилителя мощности по постоянному току:

1) оценить влияние элементов предварительного усилителя на симметрию плеч выходного сигнала;

2) исследовать режимы работы выходного каскада по постоянному току.

4.3.2. Исследовать усилительные свойства по напряжению усилительного каскада:

1) снять амплитудные характеристики предварительного и выходного каскадов;

2) оценить влияние элементов схемы на коэффициент усиления по напряжению для предварительного и выходного каскадов.

4.3.3. Исследовать влияние сопротивления нагрузки на коэффициент полезного действия (КПД) и выходную мощность усилителя:

1) снять зависимость тока, потребляемого от источника питания, и выходного напряжения от сопротивления нагрузки;

2) рассчитать по экспериментальным данным зависимости выходной мощности и КПД выходного каскада от сопротивления нагрузки.

### **4.4. Описание лабораторной установки**

Принципиальная схема лабораторной установки приведена на рис. 4.1 в варианте с p-n-p транзистором в входном каскаде и комплиментарной парой транзисторов p-n-p и n-p-n в выходном каскаде.

Первый, предварительный каскад может быть выполнен также на транзисторе VT1 n-p-n типа, тогда выходные транзисторы меняются местами и изменяется полярность подключения источника питания. Предварительный усилитель представляет собой резистивный каскад с емкостной связью через С1 между источником входных сигналов ГНЧ и входом усилителя. При необходимости может использоваться делитель напряжения «ДН 20 дБ». Резисторы R1, R2 задают режим работы транзистора по постоянному току, цепь R3, С2 обеспечивает термостабилизацию режима работы, резистор R4 является коллекторной нагрузкой предварительного каскада.

Выходной каскад выполнен по двухтактной схеме на транзисторах VT2 и VT3 с разными типами проводимостей. Транзисторы включены по схеме с общим коллектором и работают на общую нагрузку R5, подключенную к выходу усилителя через разделительный конденсатор С3.

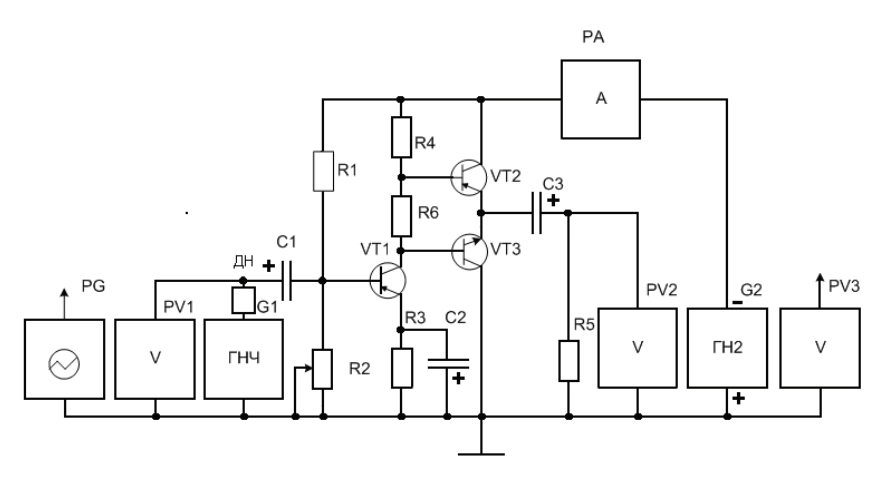

Рис. 4.1. Принципиальная схема лабораторной установки

С помощью резистора R6 создается начальное смещение на входах транзисторов VT2 и VT3 и, следовательно, задаются выходные токи коя. При малой величине сопротивления R6 транзисторы практически заперты практически заперты и выходной каскад работает в режиме класса В. С увеличением сопротивления R6 токи покоя транзисторов возрастают, что позволяет реализовать режим усиления класса АВ. в режиме покоя. При малой величине сопротивления R6 транзисторы

В схеме используется переменный резистор R2, с помощью которого можно изменять начальное смещение на базе транзистора первого каскада. Благодаря этому изменяется постоянное смещение на базах транзисторов VT2 и VT3 и постоянное напряжение на выходе второго каскада. Таким образом, резистором R2 можно установить требуемый режим работы выходного каскада по постоянному току, в частности, обеспечить симметрию напряжения между коллектором и эмиттером для транзисторов VT2 и VT3 каскада по постоянному току.

Для питания усилителя мощности используется источник напряжения ГН2, контроль за током, потребляемым от источника питания, осуществляется мультиметром в режиме измерения постоянного тока РА. Режим работы по постоянному току можно измерять либо вторым мультиметром в режиме измерения постоянного напряжения или осциллографом PG. Последний также используется для контроля за формой выходного сигнала. Переменные напряжения на входе усилителя задаются универсальным функциональным генератором, амплитуда напряжения устанавливается в программе PC-Lab 2000. Напряжение на выходе измеряется осциллографической приставкой.

### **4.5. Указания к выполнению работы**

#### **4.5.1. Теоретическое исследование схемы**

Провести моделирование работы усилителя с помощью программы Micro-Cap. Для этого собрать на поле программы исследуемую схему, подобрать режимы работы транзисторов по постоянному току. Снять зависимость тока  $I_{20}$ , потребляемого выходным каскадом, от величины сопротивления R6 при значениях, указанных в табл. 4.2, для этого использовать возможности режима «Stepping» анализа по переменному току. Подобрать величину сопротивления резистора R6, при котором транзисторы будут работать в режиме АВ. В режиме анализа по переменному току снять АЧХ усилителя и, используя возможность изменения параметров, определить характер изменения АЧХ при следующих парах значений параметров элементов: R4 = 1 кОм и R5 = 100 Ом,  $R4 = 2 KOM$   $\mu$   $R5 = 100 OM$ ,  $R4 = 1 KOM$   $\mu$   $R5 = 300 OM$ ,  $R4 = 2 KOM$ и R5 = 300 Ом. Построить полученные АЧХ в одном масштабе. Сделать выводы по различиям АЧХ.

#### **4.5.2. Практическое исследование схемы усилителя**

К пункту 4.3.1. На сменной панели установить элементы исследуемого усилителя в соответствии с табл. 4.1.

Таблина 4.1

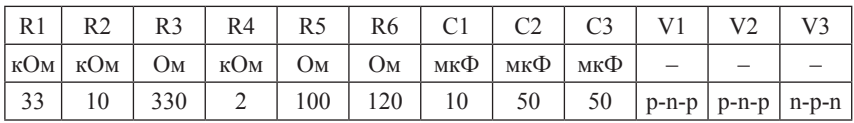

Установить напряжение источника питания ГН2 (G2 по схеме)  $Ex = -15 B$  при применении варианта с указанными на схеме транзисторами. Подключить усилитель мощности к источнику G2 и измерительным приборам согласно принципиальной схеме на рис. 4.1.

Убедиться в том, что величина сопротивления R2 влияет на постоянную составляющую выходного напряжения, снимаемого с эмиттеров транзисторов VT2 и VT3. Установить величину сопротивления R2, при котором напряжение на выходе выходного каскада  $U_{\infty} \approx E K/2$ . Это предварительная, грубая настройка усилителя.

Для точной настройки необходимо на вход подать синусоидальный сигнал от генератора ГНЧ. Установить частоту генерируемого напряжения 1000 Гц при минимальной амплитуде сигнала. Подключить осциллограф к выходу усилителя - точке соединения эмиттеров транзисторов VT2 и VT3. Плавно увеличивать амплитуду до появления видимых искажений синусоиды сверху или снизу. Резистором R2, изменяя положение рабочей точки транзистора, подкорректировать форму сигнала. Продолжить увеличение амплитуды до появления новых искажений. Произвести коррекцию. Установка рабочей точки завершена, если искажения сигнала на выходе появляются одновременно снизу и сверху.

Снять зависимость тока I<sub>202</sub> потребляемого выходным каскадом, от величины сопротивления R6 при значениях, указанных в табл. 4.2.

Таблина 4.2

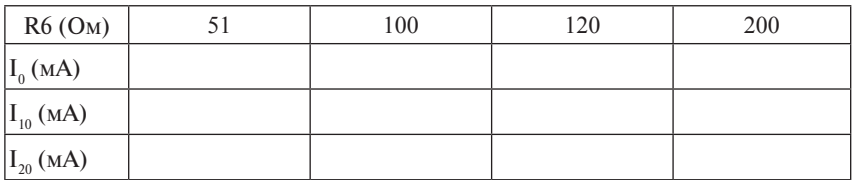

Ток выходного каскада определяется так:

$$
I_{20} = I_{0} - I_{10}
$$

где I<sub>0</sub> — ток, потребляемый усилителем мощности и измеряемый мультиметром в режиме измерения постоянного тока РА; I<sub>10</sub> - ток, потребляемый предварительным каскадом и измеряемый амперметром РА при снятом с панели транзисторе VT2.

По результатам эксперимента определить величину сопротивления R6, при котором можно реализовать режим класса АВ. Установить это сопротивление на сменной панели.

К пункту 4.3.2. Подключить к входу усилителя мощности источник входных сигналов ГНЧ и установить частоту входного сигнала  $fc = 10$  кГц. Изменяя амплитулу выходного напряжения генератора. снять амплитулные характеристики предварительного и выходного каскадов. Результаты занести в табл. 4.3.

Таблина 43

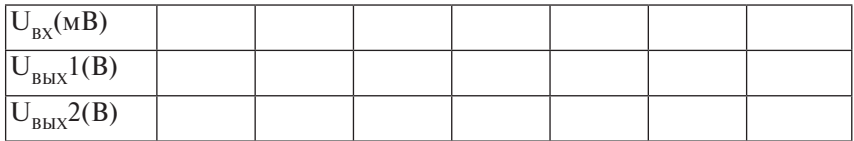

При входном напряжении, соответствующем середине линейного участка амплитудной характеристики, оценить влияние резисторов R4 и R5 на коэффициент усиления по напряжению предварительного и выходного каскадов. Для этого заполнить экспериментальными данными табл. 4.4.

Таблина 44

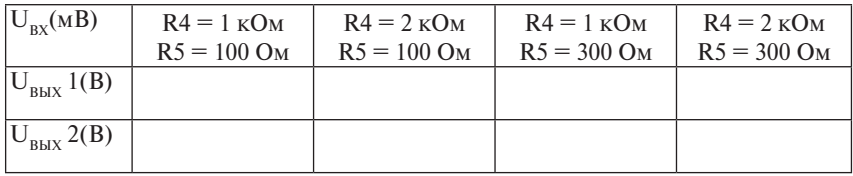

К пункту 4.3.3. Снять зависимости тока, потребляемого усилителем от источника питания и выходного напряжения от сопротивления нагрузки. Результаты занести в табл. 4.5.

Таблина 4.5

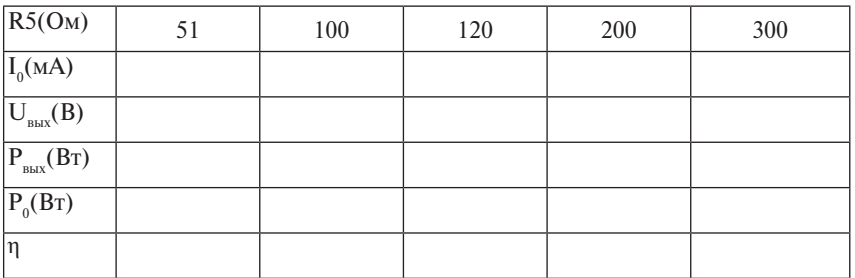

По экспериментальным данным находится выходная мощность усилителя: ля: По экспериментальным данным находится выходная мощность усилите-

$$
P_{BbIX} = \frac{U_{BbIX}^2}{2 \cdot R5}.
$$

и мощность, потребляемая выходным каскадом от источника питания:

$$
P_0=E_K\cdot I_{20},
$$

где  $I_{20} = I_0 - I_{10}$ ,  $I_{10} - \text{ток}$ , потребляемый предварительным каскадом.  $\frac{4.3.1}{2}$ Величину этого тока можно считать постоянной и равной току  $I_{10}$ <br>из п. 4.3.1. из п. 4.3.1.

КПД выходного каскада находится как КПД выходного каскада находится как КПД выходного каскада находится как КПД выходного каскада находится как

$$
\eta = \frac{P_{BbIX}}{P_0}.
$$

# **4.6. Содержание отчета 4.6. Содержание отчета 4.6. Содержание отчета 4.6. Содержание отчета**

Отчет по лабораторной работе должен содержать:

− цель и программу работы;

− цель и программу работы,<br>− принципиальную схему лабораторной установки;

– табл. 4.2, 4.3, 4.4 и 4.5 с экспериментальными данными и результатами расчетов;

− графики зависимостей, полученных в работе в процессе моделирования и реальных измерений;

лирования и реальных измерении,<br>− анализ результатов, оформленный в виде кратких выводов.

# 4.7. Вопросы для самоконтроля

1. Цель и программа работы.

2. Принципиальная схема лабораторной установки.

2. Принциписизный влема лавораторной установки.<br>3. Назначение предварительного усилителя.

4. Назначение измерительных приборов измерительной установки.

**4.7. Вопросы для самоконтроля 4.7. Вопросы для самоконтроля 4.7. Вопросы для самоконтроля** 5. Пояснить работу схемы выходного каскада.

6. Как обеспечивается симметричный режим работы транзисторов выходного каскада?

нов выподного настида.<br>7. На что влияет величина сопротивления между базами транзисторов выходного каскада?

ъв выходного каскада:<br>8. Каков коэффициент усиления по напряжению выходного каскада?

9. Как задается режим работы усилителя по постоянному току?

10. Как определяется коэффициент усиления по мощности выходного каскада?

11. Каким образом можно повысить коэффициент усиления по мощности выходного каскада?

12. Почему сопротивление нагрузки влияет на выходную мощность усилителя?

13. Объяснить зависимость выходной мощности от сопротивления нагрузки.

14. Почему в усилителях мощности чаще используют режим усиления класса АВ?

15. При каком условии бестрансформаторный усилитель мощности способен передать в нагрузку максимальную мощность?

# *Лабораторная работа 5* **Исследование резонансного усилителя**

# **5.1. Цель работы**

Целью работы является изучение схемы и исследование характеристик и свойств резонансного усилителя, выполненного на биполярном транзисторе.

### **5.2. Перечень теоретических сведений для выполнения работы**

Для выполнения работы необходимо предварительное изучение следующих теоретических сведений, как то:

- − способы построения избирательных усилителей;
- − принципиальная схема резонансного усилителя и назначение элементов этой схемы;
- − схемы замещения резонансного усилителя;
- − работа резонансного усилителя.

# **5.3. Программа работы**

5.3.1. Исследовать работу усилителя по постоянному току:

- 1) измерить напряжения на выводах транзистора в режиме покоя;
- 2) рассчитать токи, характеризующие режим покоя.

5.3.2. Исследовать избирательные свойства резонансного усилителя:

1) снять амплитудно-частотные характеристики усилителя при различных значениях элементов схемы: индуктивности и емкости избирательного контура, сопротивления и емкости нагрузки;

2) по экспериментальным данным рассчитать резонансную частоту, полосу пропускания усилителя и добротность колебательного контура.

# **5.4. Описание лабораторной установки**

Принципиальная схема лабораторной установки приведена на рис. 5.1 для варианта на транзисторе p-n-p типа.

Исследуемый усилитель выполнен на транзисторе VT1 марки КТ361 (p-n-p) с цепями задания точки покоя (резисторы R1 и R2) и термостабилизации точки покоя (резистор R3 и конденсатор С3). В качестве коллекторной нагрузки используется параллельный колебательный контур С2, L1. Разделительные конденсаторы С1 и С4 связывают соответственно вход усилителя с источником входных сигналов ГНЧ и с нагрузкой, представленной в виде резистора R4 и конденсатора С5. При необходимости сигнал генератора может быть ослаблен с помощью делителя напряжения «ДН 20 дБ».

Входным напряжением усилителя является синусоидальный сигнал, снимаемый с универсального функционального генератора, амплитуда и частота которого задаются в программе PC-Lab 2000. Выходное напряжение измеряется с помощью одного из каналов осциллографа, с помощью которого также отслеживается и форма выходного напряжения усилителя. Напряжения на выводах транзистора в режимах покоя контролируются с помощью цифрового мультиметра, установленного в режиме измерения постоянного напряжения. Частота усиливаемых сигналов определяется с помощью осциллографа в программе PC-Lab 2000.

Для питания усилителя используется источник напряжения ГН2 (G2 на схеме).

### **5.5. Указания по выполнению работы**

К пункту 5.3.1. На сменной панели установить элементы исследуемого усилителя в соответствии с табл. 5.1.

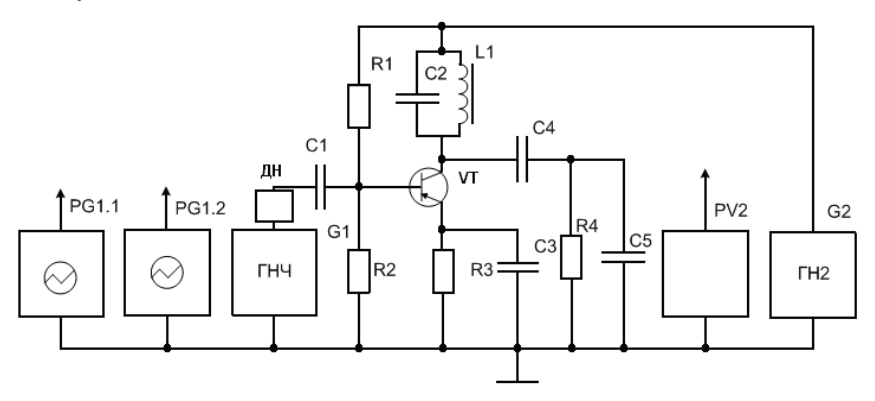

Рис. 5.1. Принципиальная схема установки Рис. 5.1. Принципиальная схема установки

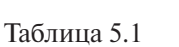

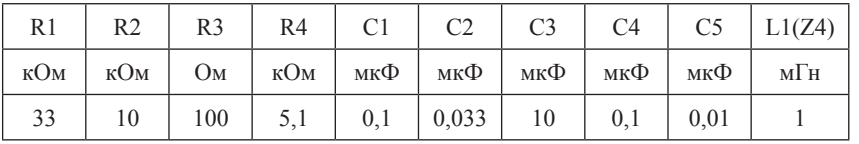

Установить напряжение источника питания Ек = -15 В (для тран- $\sigma$  установить напряжение источника питания ЕК – -1.5 В (для тран-<br>зистора p-n-p). Подключить усилитель мощности к источнику G2 и измерительным приборам согласно принципиальной схеме рис. 5.1. p-n-p). Подключить усилитель мощности к источнику G2 и измерительным Установить напряжение источника пита

Измерить при отключенном ГНЧ напряжения на базе  $U_{R2}$ , измерить при отключенном TTT напряжения на vase  $U_{R2}$ ,<br>на эмиттере  $U_{R3}$  и коллекторе  $U_{k2}$ . По полученным экспериментальным данным рассчитать ток покоя базы: ток покоя базы: ток покоя базы: ток покоя базы: ток покоя бази

$$
I_{BO} = \frac{E_K - U_{R2}}{R1} - \frac{U_{R2}}{R2}
$$

и ток покоя коллектора и ток покоя коллектора и ток покоя коллектора и ток покоя коллектора иток покоя коллектора и ток покоя коллектора

$$
I_{KO} = \frac{U_{R3}}{R3} - I_{EO}.
$$

Используя величины  $U_{K0}$  и  $I_{K0}$ , оценить максимально возможную мощность, отдаваемую усилителем в нагрузку, и необходимое для этого сопротивление нагрузки: ление нагрузки: ление нагрузки: ление нагрузки:

$$
P_{MAX} = 0.5 \cdot U_{K0} \cdot I_{K0}, R_{O\Pi T} = U_{K0} / I_{K0}.
$$

нитутиту вкодного напряжения, равную 0,5 В, и во всех после-К пункту 5.3.2. Подключить к входу усилителя выход ГНЧ. Устанодующих опытах поддерживать это напряжение постоянным. В режиме Bode Plotter снять амплитудно-частотную характеристику усилителя и занести значения восьми характерных точек в табл. 5.2 в соответствии со следующими условиями:

1) снять амплитудно-частотную характеристику усилителя при параметрах элементов, указанных в табл. 5.1. Результаты измерений занести в табл. 5.2;

2) установить на сменной панели емкость  $C_2 = 0.022$  мк $\Phi$ и снять амплитудно-частотную характеристику, результаты занести в табл. 5.2;

3) установить на сменной панели емкость  $C2 = 0.033$  мк $\Phi$ , индуктивность L1 = 160 мкГн (Z1) и снять амплитудно-частотную характеристику, результаты занести в табл. 5.2;

4) установить на сменной панели индуктивность  $L1 = 1$  мГн, сопротивление нагрузки R4 = 2 кОм и снять амплитудно-частотную характеристику, результаты занести в табл. 5.2;

5) установить на сменной панели сопротивление нагрузки  $R4 = 5.1 \text{ kO}$ м, емкость  $C5 = 0.022 \text{ MK} \Phi$  и снять амплитудно-частотную характеристику, результаты занести в табл. 5.2.

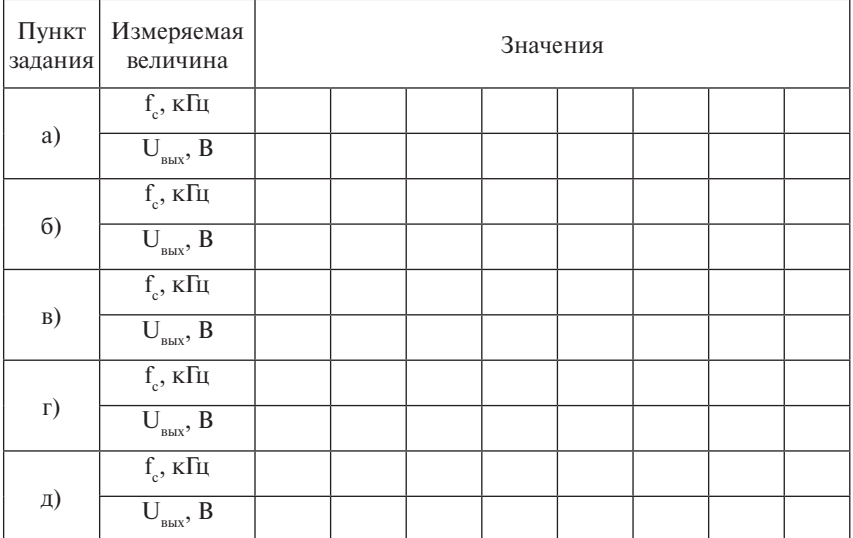

Для полученных характеристик определить полосу пропускания  $2 \times \Delta f = 0,707$  от максимального значения выходного напряжения. Рассчитать по результатам опытов эквивалентную добротность коллекторного контура:

$$
Q_3=\frac{f_0}{2\cdot \Delta f},
$$

где  $f_0$  – резонансная частота.

Эквивалентное сопротивление потерь колебательного контура

$$
R_3 = \frac{Q_3}{2\pi f_0 C_3},
$$

где  $C_2 = C_2 + C_3$ .

Сопротивление потерь и добротность контура без учета шунтирующих сопротивлений:

$$
R_0 = \frac{R_3 \cdot R4}{R4 - R_3};
$$
  

$$
Q_0 = \frac{Q_3 \cdot R_0}{R_3}.
$$

 $36$ 

Результаты расчетов свести в табл. 5.3.

Таблица 5.3

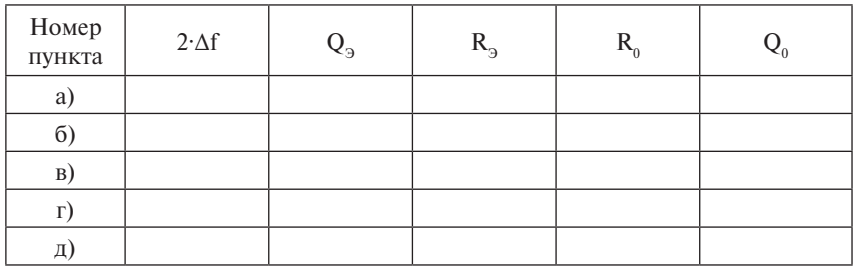

Сделать выводы о влиянии на избирательные свойства резонансного усилителя индуктивности и емкости избирательного контура, сопротивления и емкости нагрузки.

### **5.6. Содержание отчета**

Отчет по лабораторной работе должен содержать:

- − цель и программу работы;
- − принципиальную схему лабораторной установки;
- − таблицы с экспериментальными данными и результатами расчетов;
- − графики амплитудно-частотных характеристик;
- − расчетные формулы;
- − анализ результатов, оформленный в виде кратких выводов.

# **Библиографический список**

- 1. 3абродин, Ю.С. Промышленная электроника / Ю.С. Забродин. М. : Высш. шк., 1982. – 496 с.
- 2. Гусев, В.Г. Электроника : учеб. пособие для вузов / В.Г. Гусев, Ю.М. Гусев. – 2-е изд., перераб. и доп. – М. : Высш. шк., 1991. – 622 с.
- 3. Цикина, А.В. Электронные усилители / А.В. Цикина. М. : Радио и связь, 1982. – 288 с.
- 4. Быстров, Ю.А. Электронные цепи и устройства : учеб. пособие для вузов по спец. «Электронные приборы и устройства», «Промышленная электроника» / Ю.А. Быстров, И.Г. Мироненко. – М. : Высш. шк., 1989. – 287 с.
- 5. Белов, Г.А. Электроника и микроэлектроника : учеб. пособие для вузов / Г.А. Белов. – 2-е изд., испр. – Чебоксары : Изд-во Чуваш. ун-та, 2001. – 377 с.
- 6. Воробьев, Н.И. Проектирование электронных устройств : учеб. пособие / Н.И. Воробьев. – М. : Высш. шк., 1989. – 223 с.
- 7. Гусев, В.Г. Электроника и микропроцессорная техника : учеб.для вузов / В.Г. Гусев, Ю.М. Гусев. – 4-е изд., доп. – М. : Высш. шк.,  $2006. - 798$  c.

# **СОДЕРЖАНИЕ**

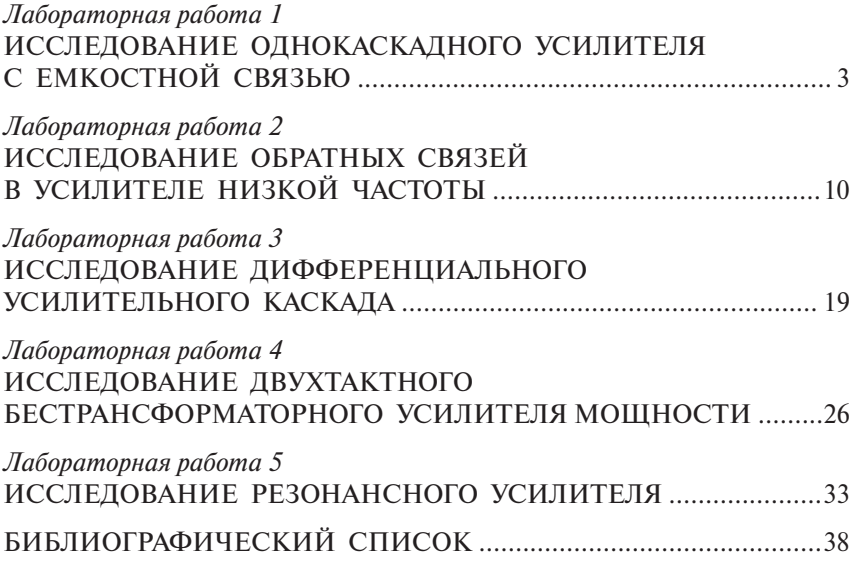

Учебное издание

*Владимир Иванович ЧЕПЕЛЕВ Александр Александрович ШЕВЦОВ Камиль Харрясович УЗБЕКОВ*

## ЭЛЕКТРОННЫЕ ЦЕПИ И МИКРОСХЕМОТЕХНИКА

Практикум по лабораторным работам

Часть 1. Линейные цепи

Технический редактор *З.М. Малявина* Корректор *Г.В. Данилова* Компьютерная верстка: *И.И. Шишкина* Дизайн обложки: *И.И. Шишкина*

Подписано в печать 25.06.2010. Формат 60×84/16. Печать оперативная. Усл. п. л. 2,3. Уч.-изд. л. 2.6. Тираж 70 экз. Заказ № 1-22-10.

Тольяттинский государственный университет 445667, г. Тольятти, ул. Белорусская, 14